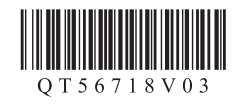

## **Canon PIXMAMX538 多功能传真一体机**

# 入门指南 使用说明书

Color **Black**  $\circ$  $\mathcal{P}$ 0 取下胶带和包装材料。 1 2

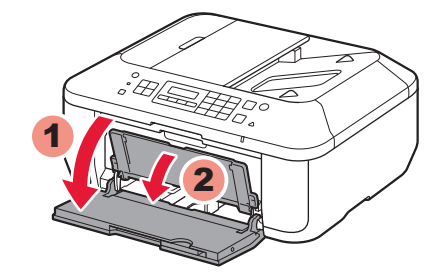

### 3 打开出纸盖板。

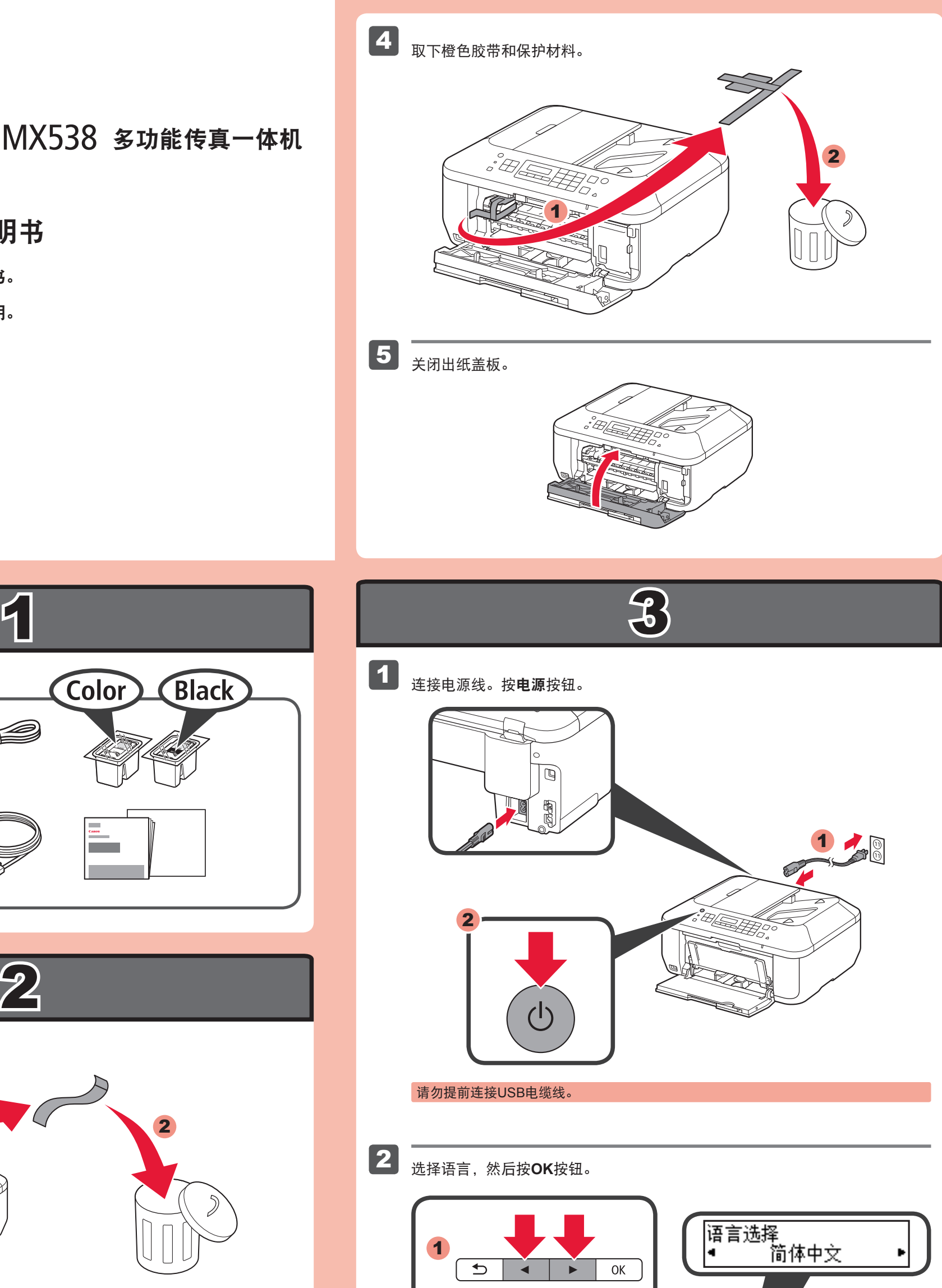

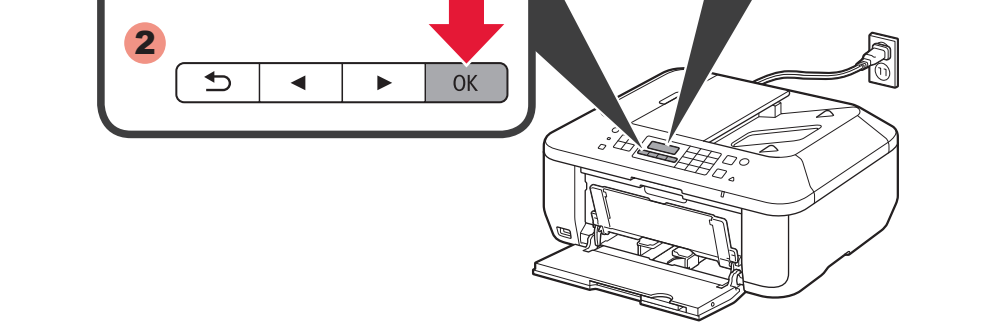

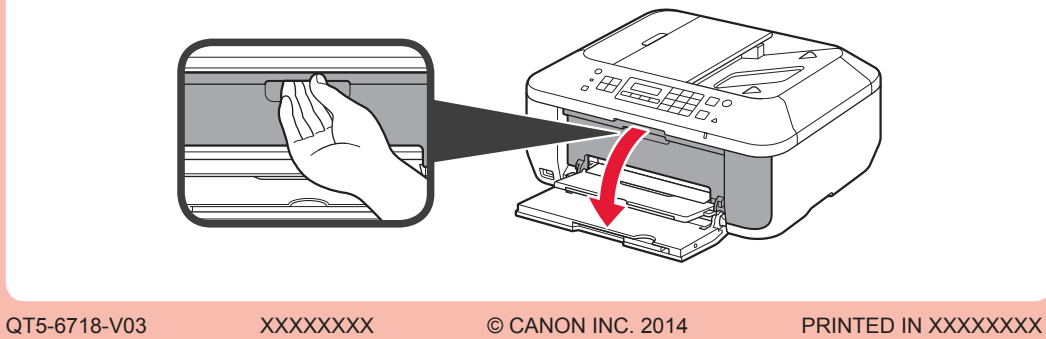

ĭЮ,

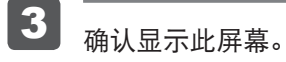

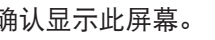

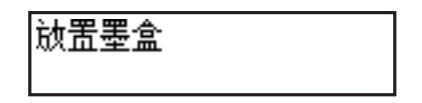

安装、使用产品前,请阅读使用说明书。 该说明书请保留备用。 请在充分理解内容的基础上,正确使用。

1

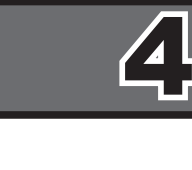

1 打开出纸托盘和出纸盖板。

2

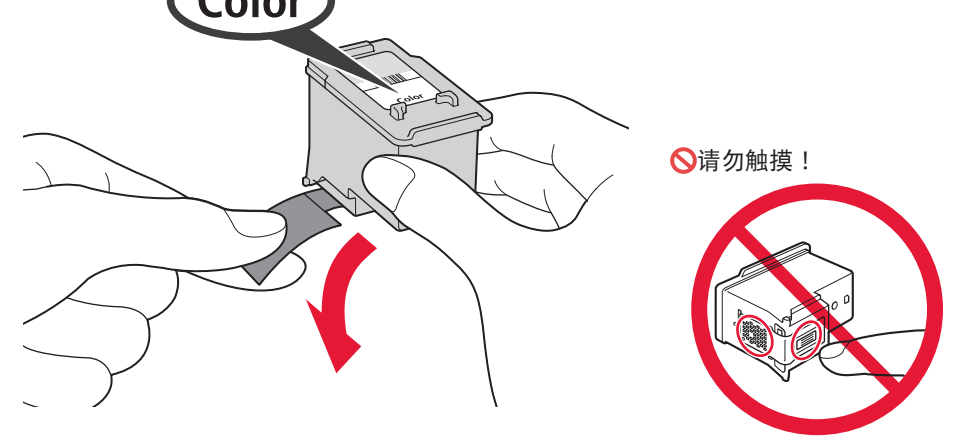

7 关闭出纸盖板。

3 打开包装取出FINE墨盒,然后取下保护胶带。

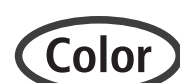

▲】<br>插入FINE墨盒直至其停止。

等待大约1分钟直至此屏幕消失,然后继续。

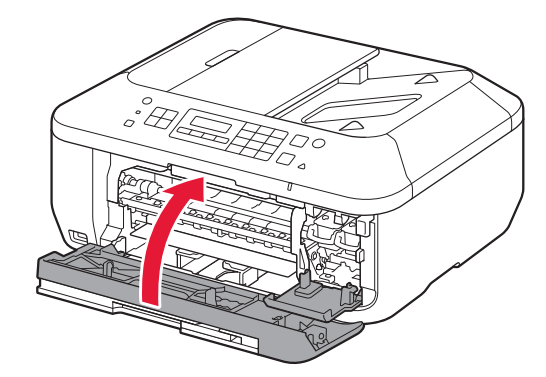

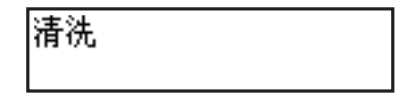

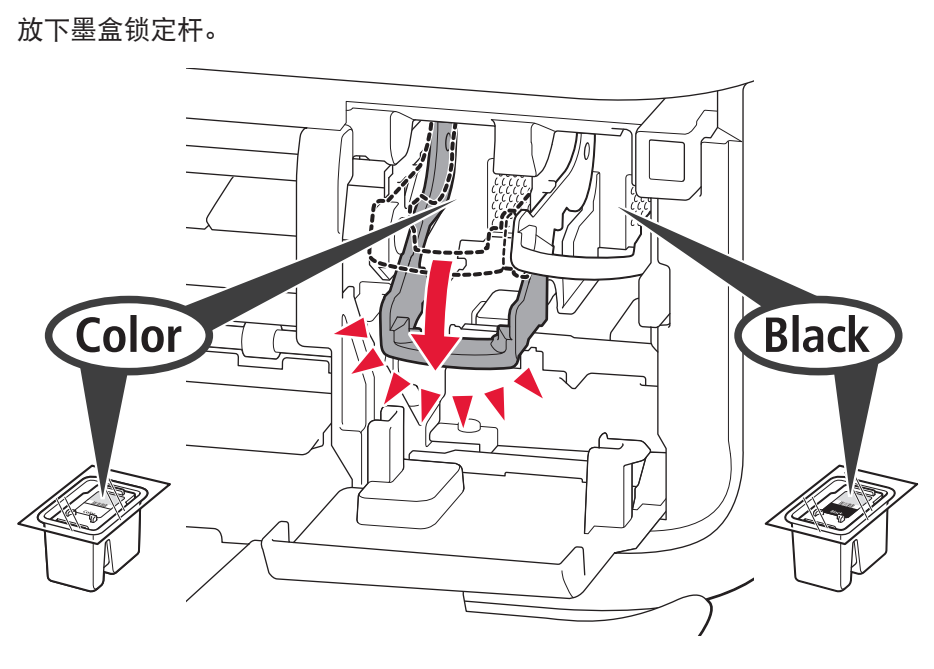

左侧是安装彩色FINE墨盒的位置,右侧是安装黑色FINE墨盒的位置。

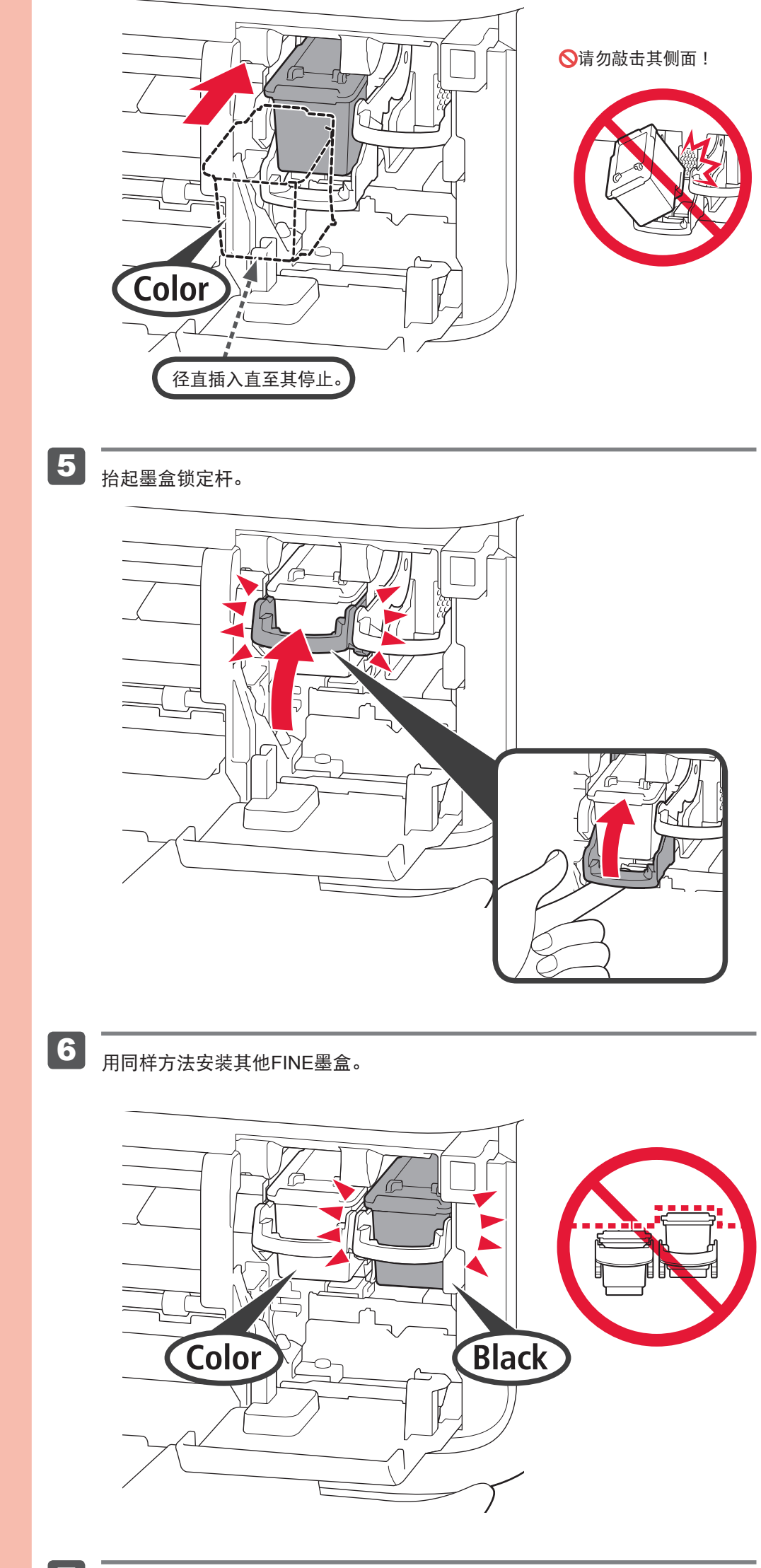

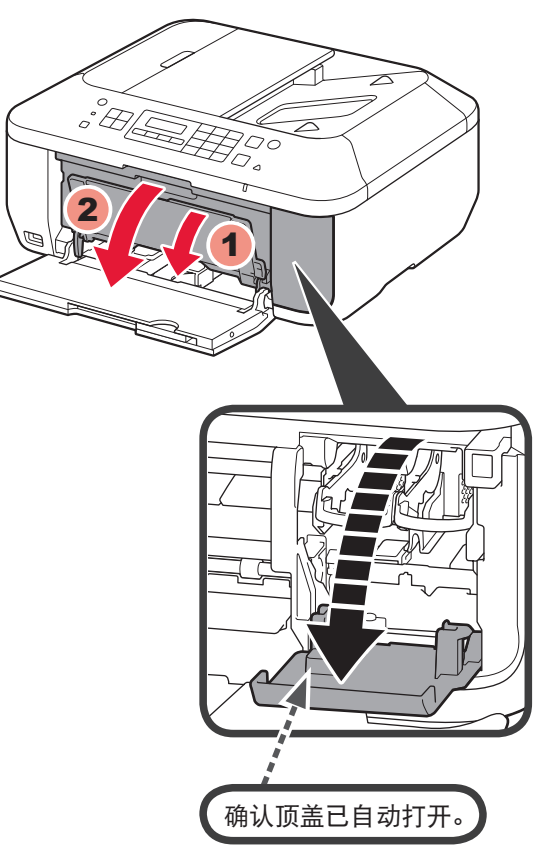

### 小心保护胶带上的墨水。

#### 如果出现错误信息,确认FINE墨盒已正确安装。

如果顶盖关闭,关闭出纸盖板并将其重新打开以打开顶盖。

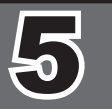

7

4 调整纸张导片以适合纸张尺寸。

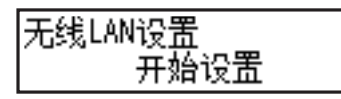

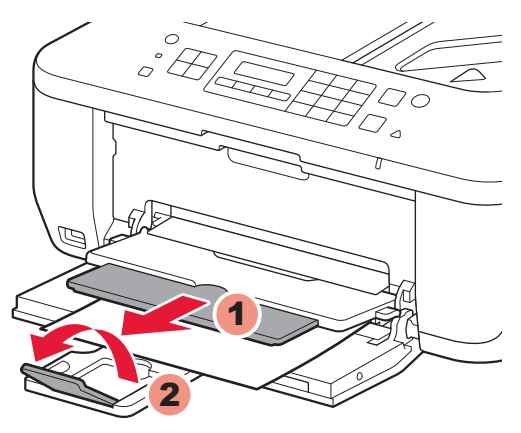

如果正在使用与WPS兼容的访问点,选择屏幕上的开始设置以连接到无线LAN,然后按照 屏幕上的说明操作。 如果选择其他设置或无法执行该步骤,选择现在取消,然后继续执行6。

\* 在7中,可以按照计算机屏幕上的说明连接到无线LAN或其他类型的网络。

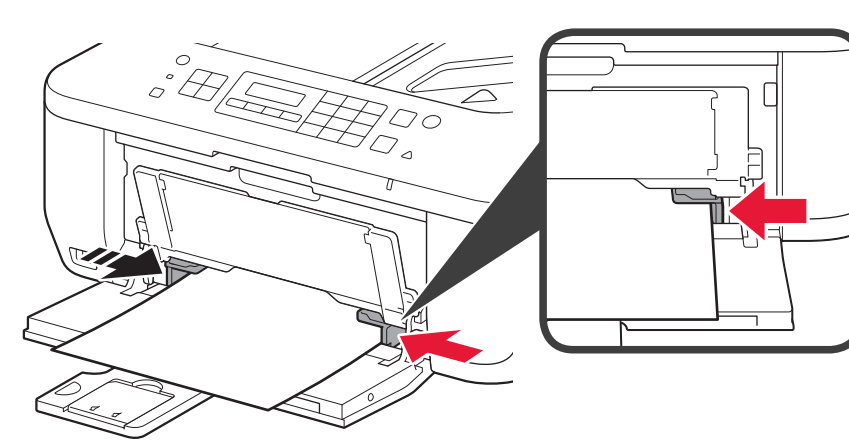

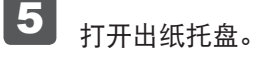

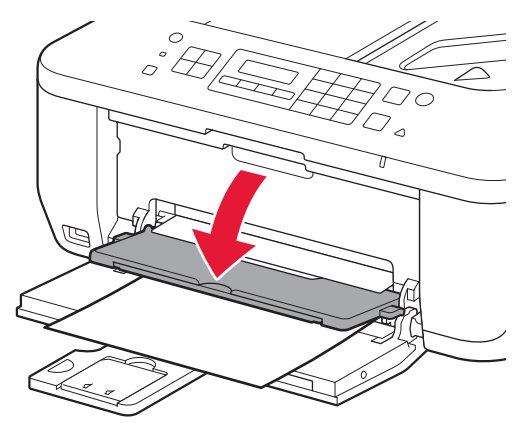

在您的设备上安装软件。

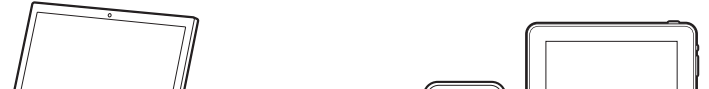

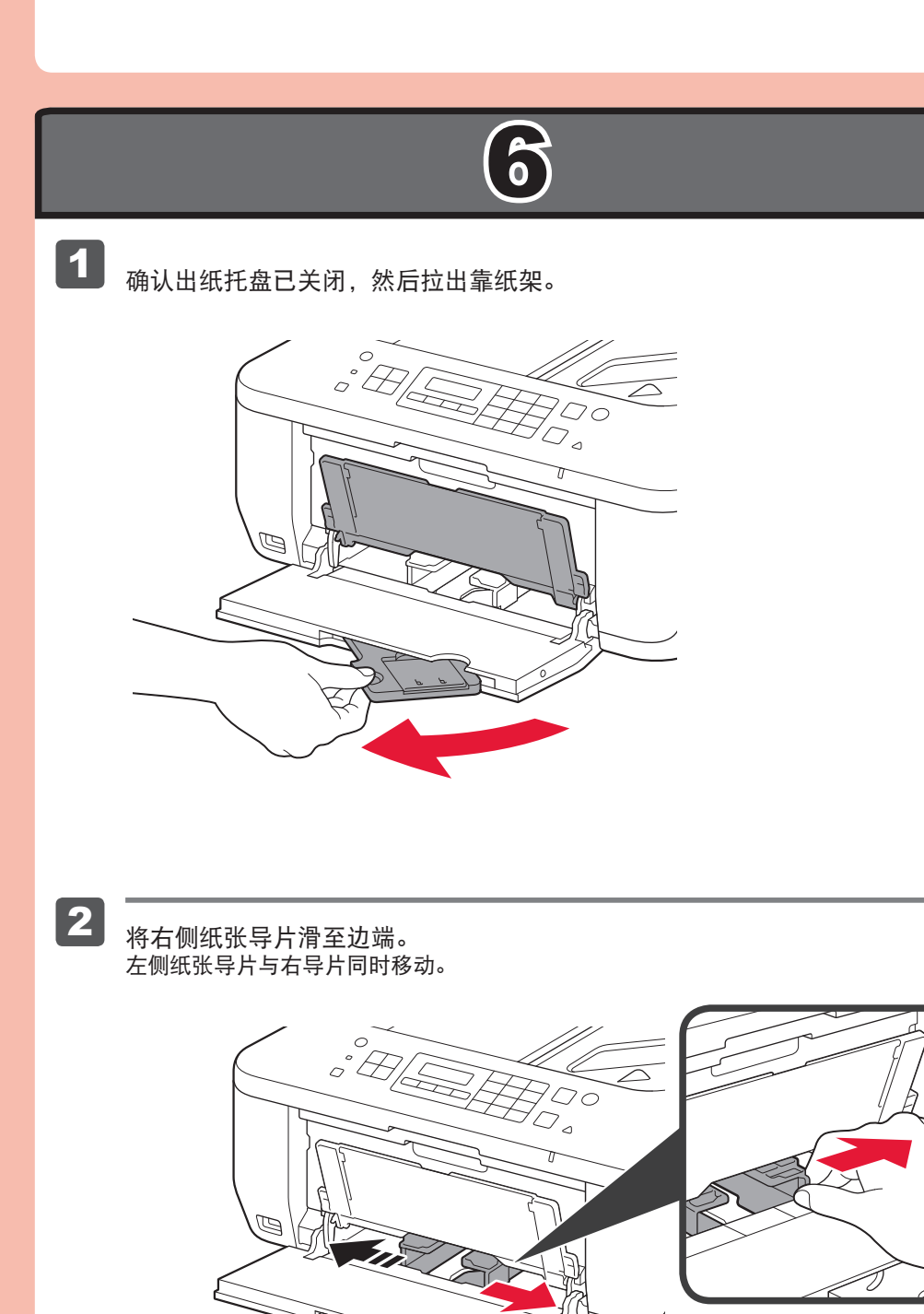

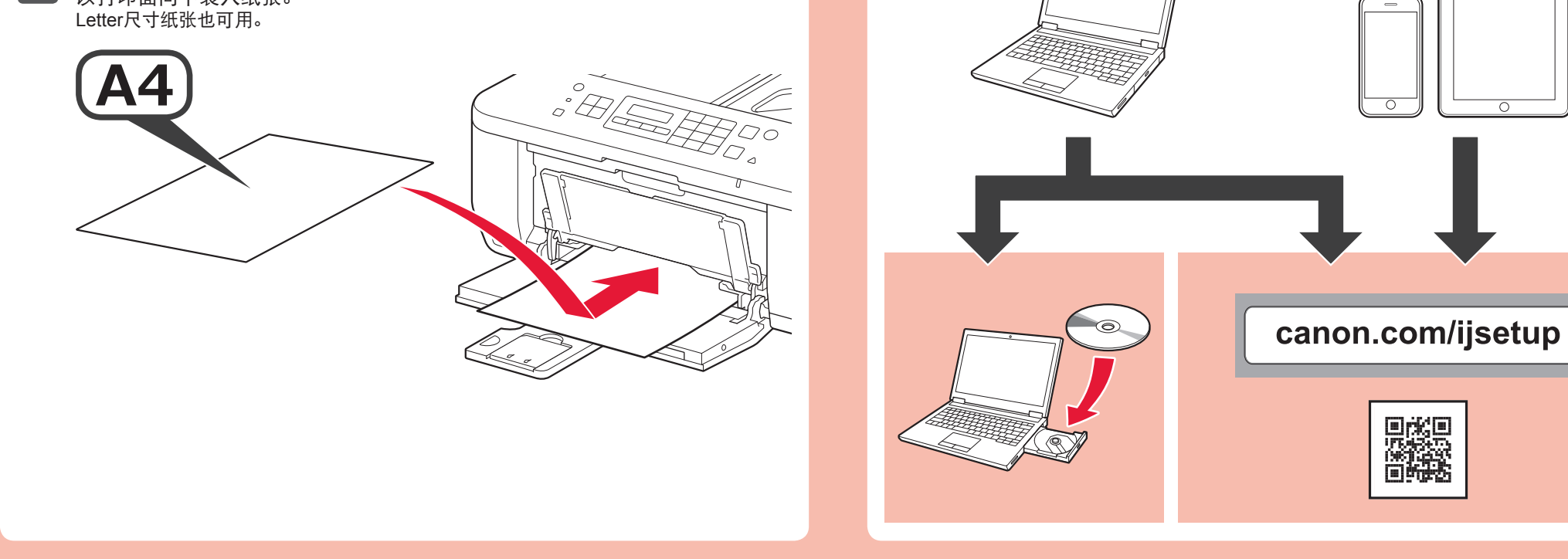

请勿按压纸张导片致使其过于紧靠纸张边缘。这样会造成卡纸。

不打开出纸托盘打印会发生错误。

6 打开出纸支架和出纸托盘扩展架。

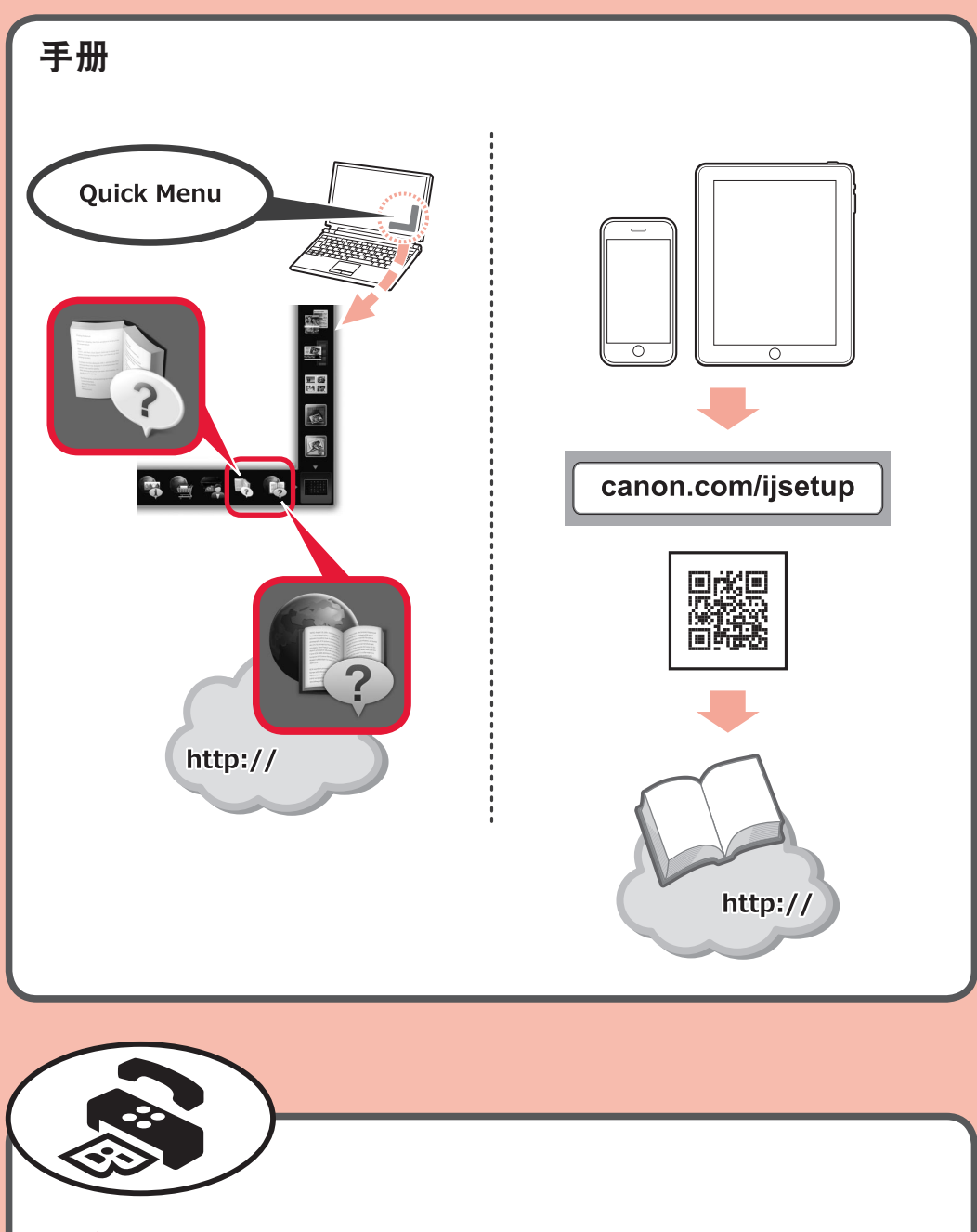

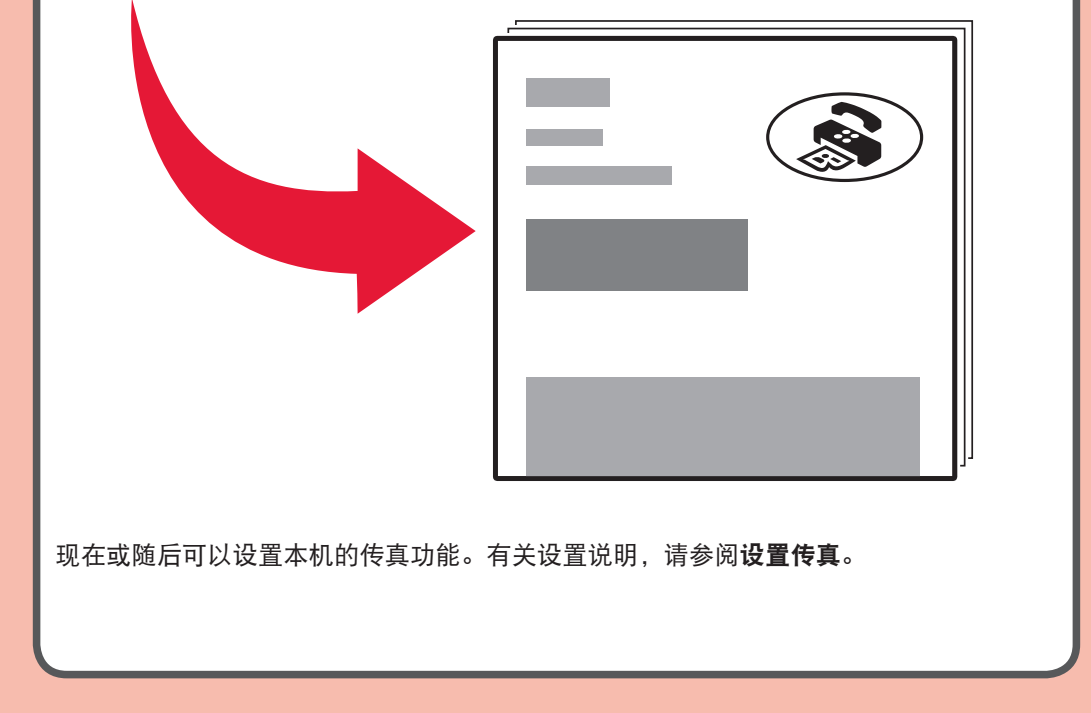

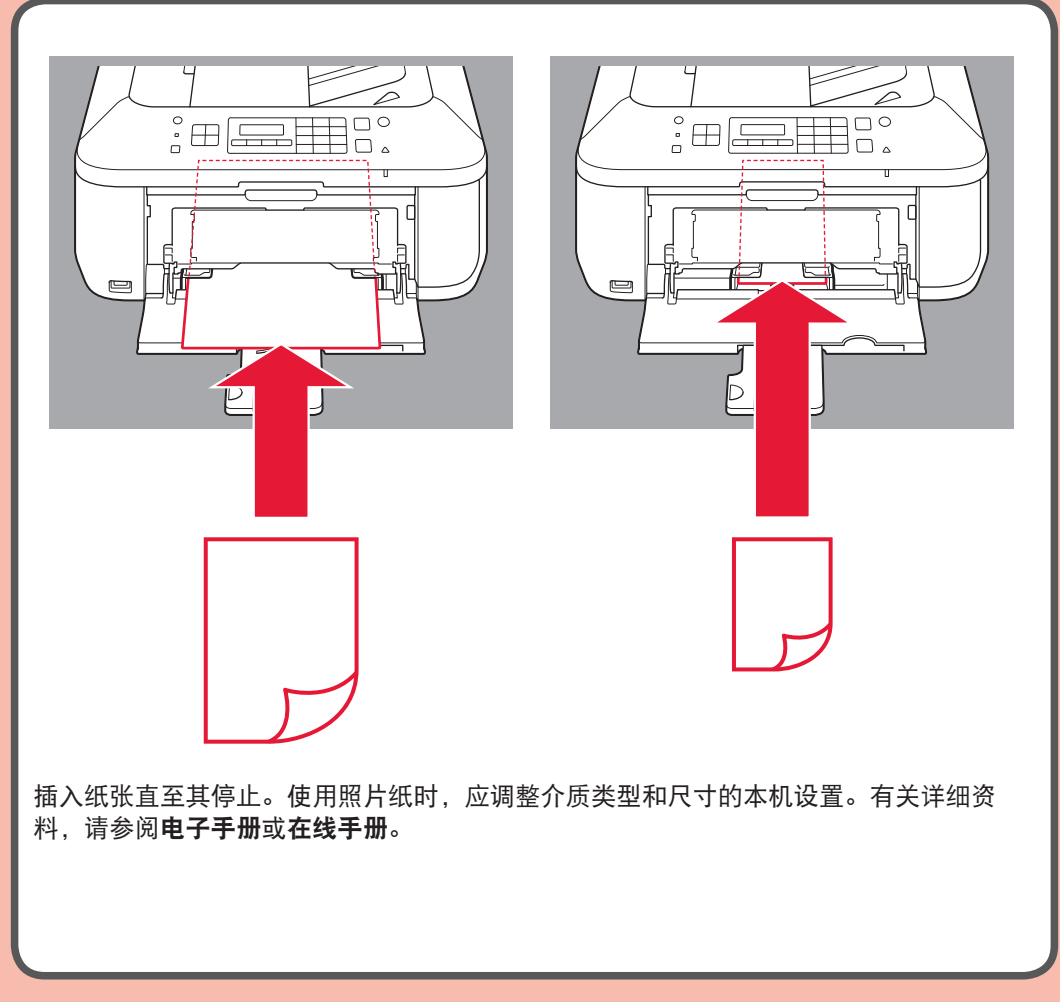

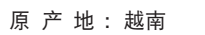

- 进 口 商 :佳能(中国)有限公司
- 地 址 :北京市东城区金宝街89号金宝大厦2层 邮政编码 :100005

修订日期 :2016.01

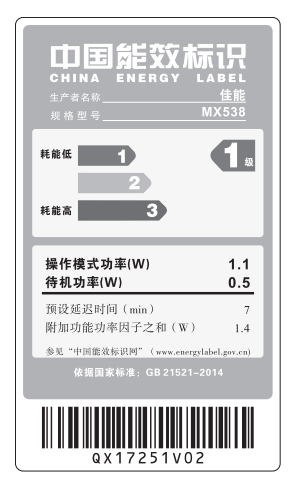